# **GEOflo** Ground Source Heat Pump 21.3kW User Instructions

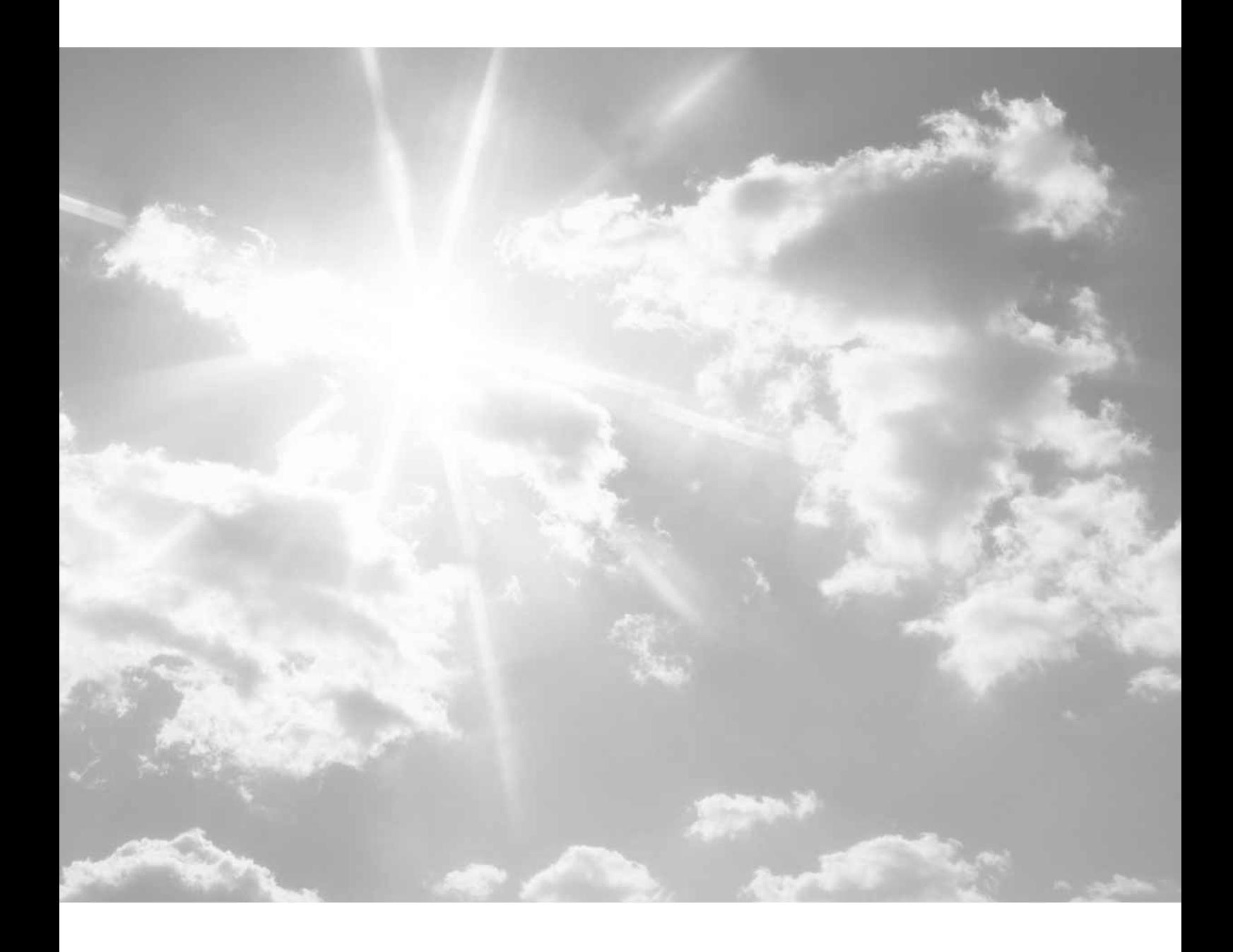

Working towards a cleaner future

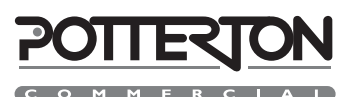

**heating specialists**

# **Contents**

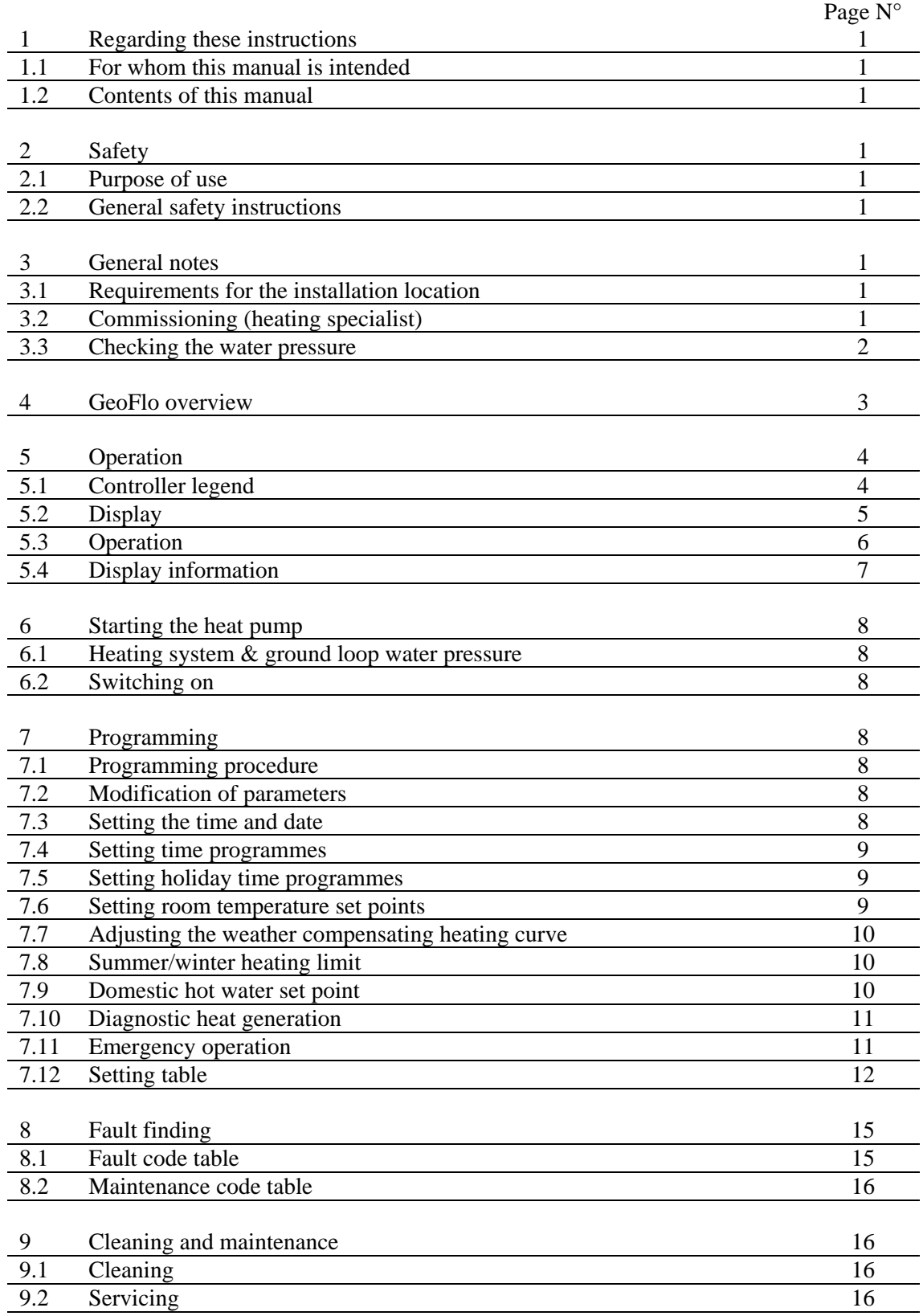

# GeoFlo
Beorge 1

# **1. Regarding these instructions**

### **1.1 For whom this manual is intended.**

This manual is intended for the End User (customer) of the heating system. The instructions within this manual explain how to operate the GeoFlo heat pump user controls. This manual also serves as a basis for the guarantee terms to be met by the End User.

#### **1.2 Contents of this manual.**

To ensure reliable and efficient use of the GeoFlo ground source heat pump this instruction booklet must be read thoroughly before operating.

The content of these instructions are for the GeoFlo 21kW ground source heat pump.

This manual must be kept with the GeoFlo ground source heat pump along with the following documents that are supplied with the unit.

- 1. Technical information
- 2. Installation manual
- 3. Programming and hydraulic system manual.
- 4. Commissioning report
- 5. User instruction
- 6. Servicing log book

# **2. Safety**

# **2.1 Purpose of Use**

The GeoFlo heat pump uses an electrically operated compressor and buffer storage tank (optional extra) for heating systems according to BS EN 14511. The GeoFlo heat pump is only to be used as specified in the installation manual. In cases where the heat pump does not conform to the specified purpose Potterton Commercial does not accept responsibility or liability.

# **2.2 General safety instructions**

The heating system must be installed and commissioned by appropriately trained and qualified personal.

Servicing of the appliance must be carried out by a heating specialist; all accessories that are installed to the heating system must comply with the technical specification and be approved by Potterton Commercial.

Only genuine spare parts must be used, unauthorised modifications to the GeoFlo heat pump are not permitted, as they may endanger persons, cause damage to the heat pump or heating system and approval of the heat pump will become void.

# **3. General notes**

#### **3.1 Requirements for the installation location**

The installation location of the ground source heat pump must be kept dry and frost free  $(1^{\circ}C - 45^{\circ}C)$ . The minimum clearances around the heat pump (see Installation Manual) must be complied with.

For all required repair works the End User must contact a qualified heating specialist. Potterton Commercial offer a service and break down facility (see contact details on the rear page of this manual).

# **3.2 Commissioning (heating specialist)**

On completion of the installation of the heat pump the installation engineer has an obligation to provide the following: -

- 1. Demonstrate the operation of the heat pump and heating system.
- 2. Explain all safety precautions associated with the operation of the heating system.
- 3. Inform the End User of the maintenance requirements of the heating system (which must be carried out by a heating specialist)
- 4. Inform the End User about any local regulations associated with the operation of the heating system

# GeoFlo
Beorge 2

The installation engineer must hand over the following documentation: -

- 1. Operating instructions
- 2. Installation manual
- 3. Operating instructions for any accessories that have been used
- 4. Short operating instructions
- 5. Completed commissioning check list signed by the commissioning engineer (Potterton Commercial or its authorised representative)

Documentation should be kept with the ground source heat pump for future reference by the End Users and or maintenance engineers.

# **3.3 Checking the water pressures**

The water pressure of the heating system should be checked to ensure the pressure is not too high or low. The minimum and maximum pressures must be marked on the pressure gauges by the heating specialist.

# GeoFlo Page 3

# 4. GeoFlo overview

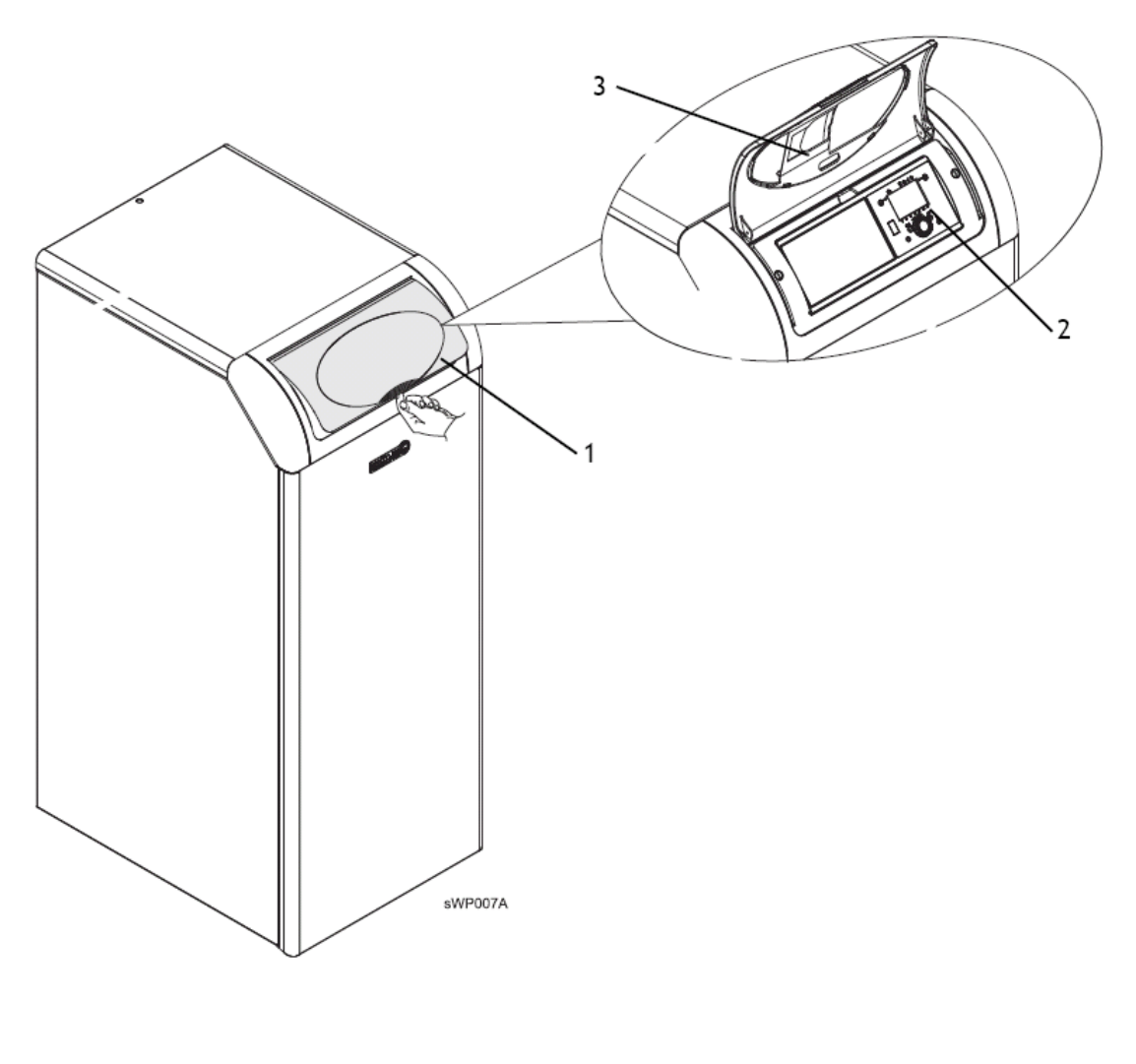

- 
- GeoFlo controller
- 1. Control panel cover. 3. Location of short operating instructions<br>2. GeoFlo controller
- Note: All other technical data, dimensions and electrical wiring diagrams are in the Installation Manual.

GeoFlo Page 4

# **5. Operation**

# **5.1 Controller legend**

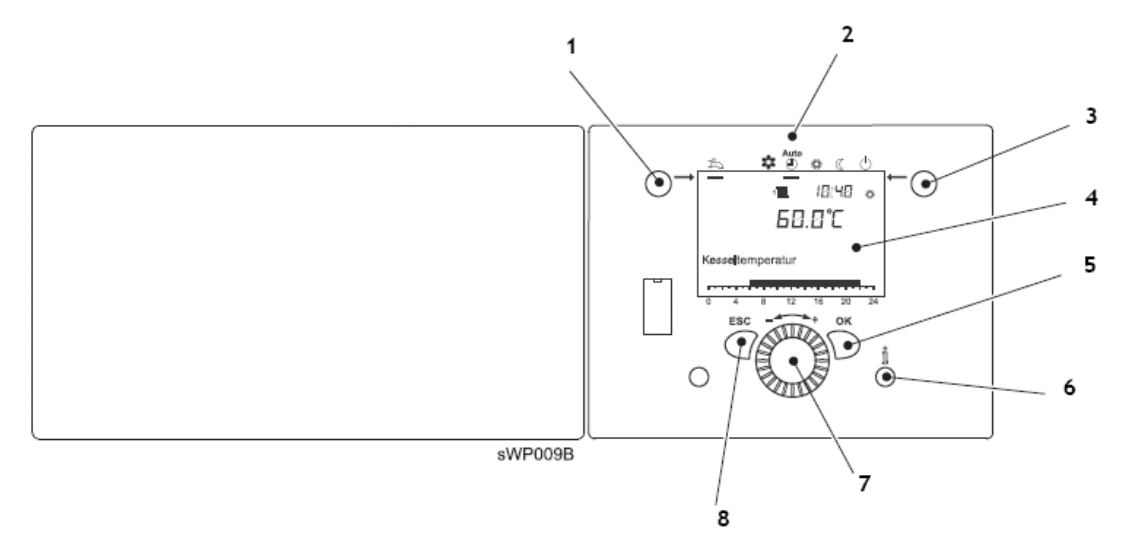

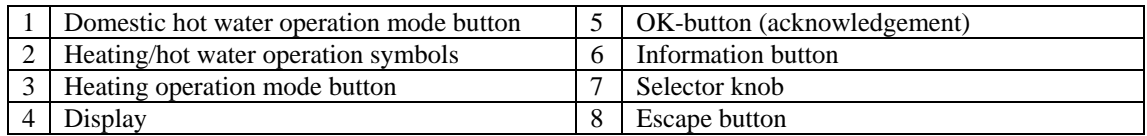

GeoFlo
Bage 5

# **5.2 Display**

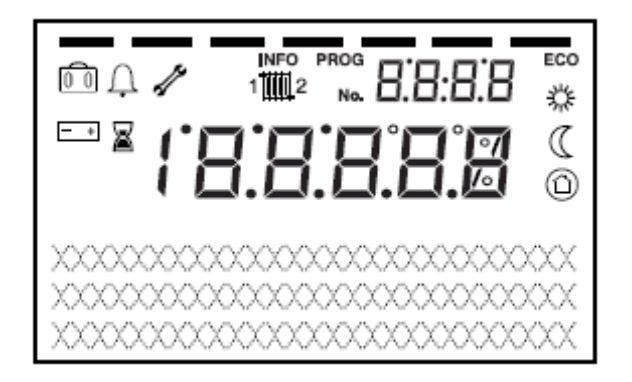

Explanation of displayed symbols: -

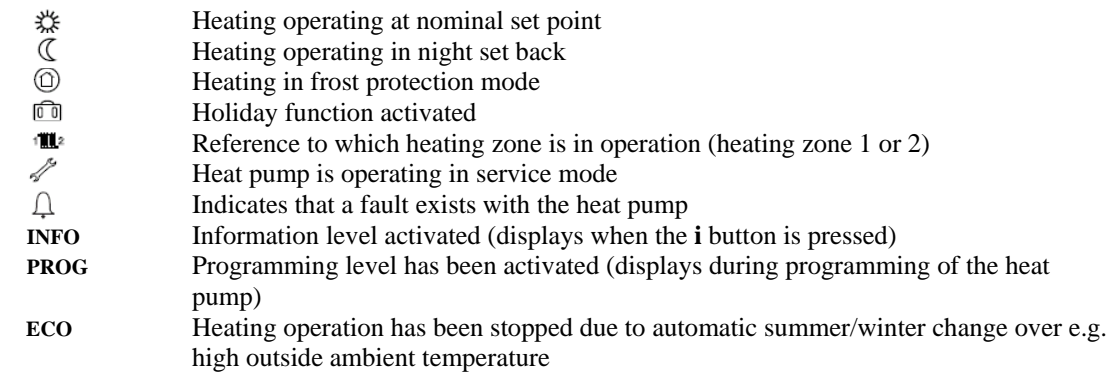

# GeoFlo Page 6 **5.3 Operation**  O. State heat numb off operating symbol. Automatic operation  $\overline{A}_{\square}^{(1)}$  The heating will operate in accordance with the heating time program. the heating on times. point. Continuous operation  $\mathcal{F}$  The heating will operate at the nominal set point without time control. control Automatic summer winter changeover is deactivated No heating operation drops to 3°C.

# **Domestic hot water operation**

The production of domestic hot water can be switched on/off by pressing the "Domestic hot water mode button" when the bar is underneath the tap symbol the domestic hot water will be produced according to the selected time switching program.

When there is no bar underneath the tap symbol then the domestic hot water production is deactivated.

# **Setting the room temperature set point**

Setting the nominal room temperature set point is achieved by simply turning the rotating knob higher  $(+)$ lower (-) once the adjustment has been made press the "OK" button to accept the adjustment.

# **Setting the night setback temperature (reduced set point)**

- Press the "OK" button
- Select heating circuit with the rotating knob & press the "OK" button
- Select parameter "Reduced setpoint" & press the "OK" button
- Set the reduced setpoint with the rotating knob
- Press the "OK" button to accept the adjustment

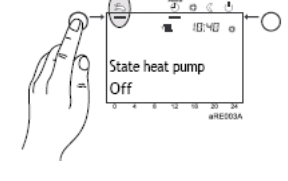

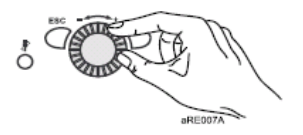

Changing between heating operating modes can be made by pressing the "Heating operation mode button" the selected setting will be indicated by a bar underneath the

The heating will operate at nominal set point during the heating on times and in night setback (reduced) outside

Automatic summer/winter changeover will prevent the operation of the heating if the outside temperature is above the summer/winter temperature set point or if the outside temperature exceeds the internal temperature set

Automatic summer/winter changeover is deactivated

The heating will operate at night set back without time

Frost protection activated, when the outside temperature

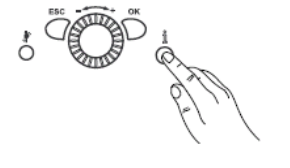

GeoFlo Page 7<br>Press the "Heating mode button" to return back to the basic display

### **5.4 Display Information**

Various temperatures and messages can be displayed by pressing the Information button (**i**) these are as follows: -

- Outside temperature
- Room temperature
- Fault messages (only displayed if a fault is present)

Fault Symbol  $\bigcap$  If the fault symbol appears in the display a fault exists on the system, additional information regarding to the fault can be obtained by pressing the information button (**i**) this will display a fault code and a brief description of the fault (see fault code table on page 15).

# GeoFlo Page 8

# **6. Starting the heat pump**

# **6.1 Heating system & ground loop water pressure**

Before switching on the heat pump the water pressure of the heating system and ground loop must be checked.

The pressure in the heating system must be over 1 bar, if the pressure is below 0.5bar then the system pressure must be increased. If the pressure is over 2.5 bar the heat pump must not be switched on, the excess pressure will need to be reduced by draining off some water from the system.

The pressure in the ground loop circuit must be approximately 1.5 bar.

If the pressure is less than 0.4 bar the heat pump will not start and your heating specialist will need to be informed.

Make sure a container is placed under the ground loop pressure relief valve discharge pipe to collect any water/glycol that is released due to over pressure (2.5 bar).

> Switch on the electrical isolator Open the control panel cover

### **6.2 Switching on**

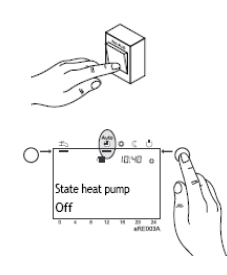

Select the heating operation mode to automatic operation  $\overset{\text{auto}}{\oplus}$ 

Set the required room temperature on the rotating knob on the control unit & then press the "OK button to accept the new setting.

# **7. Programming**

# **7.1 Programming procedure**

The programming of the heat pump is split into 4 levels of programming End user, Commissioning, Engineer and OEM. Each level of programming offers the ability to view and adjust different parameters. To access the different programming levels follow the diagram in figure 3.

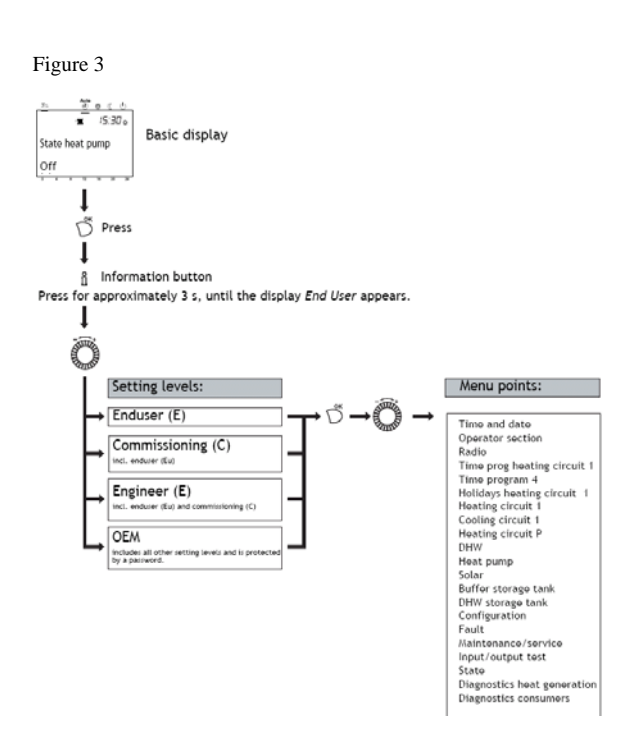

Note: - The menu points that are visible are dependant on the setting level entered.

#### **7.2 Modification of parameters**

Settings that are not directly modified via the front panel have to be carried out in the setting levels.

The basic programming procedure for setting the time and date are as follows: -

# **7.3 Setting the time and date**

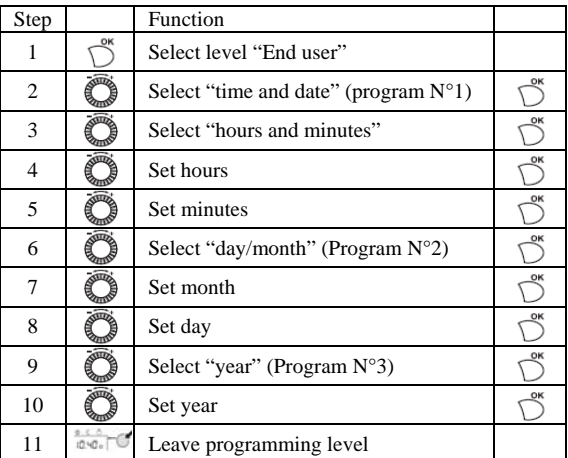

# **7.4 Setting time programs**

Up to 3 heating phases may be set per heating circuit per day. The heating will operate at the nominal temperature set point during these time settings. Outside the heating phases the heating will operate in a night setback mode.

The heating times can be set on individual days or blocks of days (e.g. Mo, Tue, Wed, etc) or day groups (Mo-Sun, Mo-Fri, Sa-Su) to suit the occupancy periods of the building.

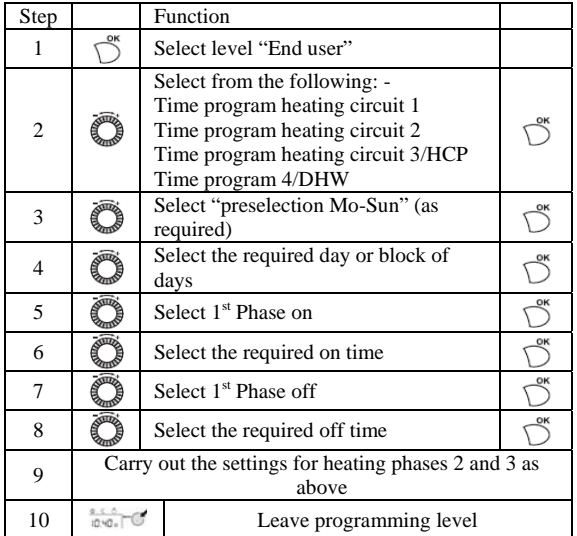

The switching on and off time can be set in 10 minute cycles; the heating times are only active when the heating mode is in the "Automatic" position.

The times for the domestic hot water production are set in time program 4/DHW. To prevent long heat up times of the heating circuits the domestic hot water should be programmed to come on approximately 1 hour prior to the heating.

If you wish to return to the previous menu point then without adopting the modified value then press the ESC button.

If no settings are carried out for approximately 8 minutes then the display will revert back to its basic display with none of the previously modified values will be adopted.

### **7.5 Setting holiday time programmes**

The heating circuits can be operated in a frost protection level or at a reduced set point during selected holiday periods. To set the holiday periods follow the instructions below: -

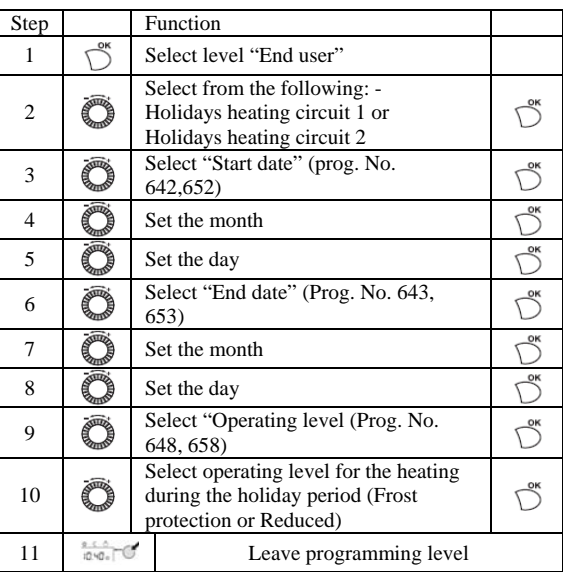

Note: - The holiday programmes are only activated in the "Automatic" operation mode.

#### **7.6 Setting room temperature set points**

The desired room temperature can be set for nominal heating during occupied times, reduced heating (night set back) outside of occupancy times and frost protection.

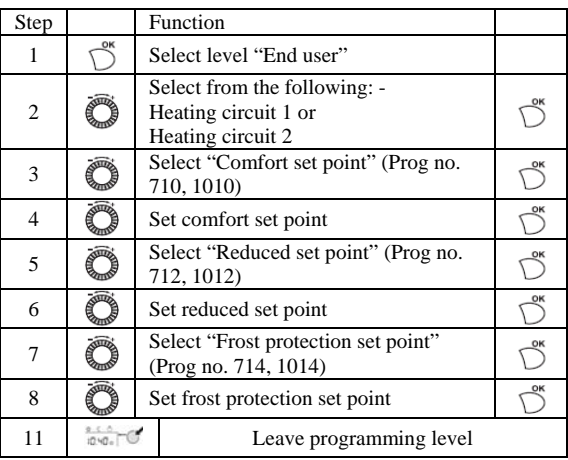

#### **7.7 Adjusting the weather compensating heating curve.**

The weather compensating heating curve automatically adjusts the heating water flow temperature leaving the ground source heat pump according to the outside temperature, the colder the outside temperature the hotter the flow temperature.

The required flow temperature to achieve the desired room temperature is dependant on the type of heating system that is installed. Should you find that the heat generated does not satisfy your requirements the heating curve will need to be modified. The adjustment of the heating curve for your system can be achieved by increasing or decreasing the heating curve, the graph below shows the relationship between the outside temperature and the heating flow temperature.

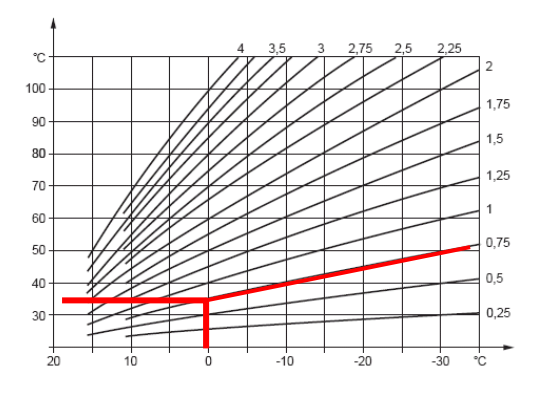

Example: - The heating curve is set to 0.75 and the outside temperature is  $0^{\circ}$ C, the flow temperature of the heating circuit will be heated to approximately 35<sup>°</sup>C, to reach a room temperature of 20°C. Raising the heating curve to 1 will raise the flow temperature to approximately 40°C, to reach the room temperature of  $20^{\circ}$ C.

When setting the heating curve, only make small adjustments at a time until you achieve the optimum result for your comfort. Heating systems can be slow to react to changes therefore always wait for a few days between adjustments of the heating curve.

The setting of the heating curve can be achieved as follows: -

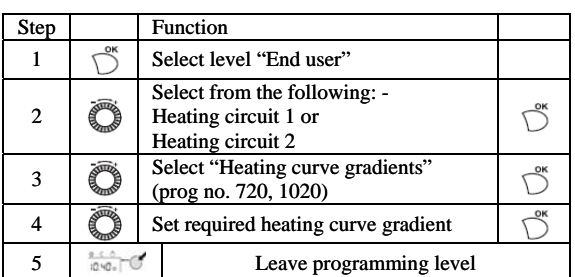

#### **7.8 Summer/winter heating limit**

The summer/winter heating limit changes over the operation of the heating from summer to winter according to the outside temperature, once the outside temperature reaches the summer/winter temperature set point the heating will be inhibited form operation; this prevents the operation of the heat pump when there is no heat demand.

Increasing the temperature value causes an earlier change over to winter operation and a later change over to summer operation.

Decreasing the temperature value causes an earlier change over to summer operation and a later change over to

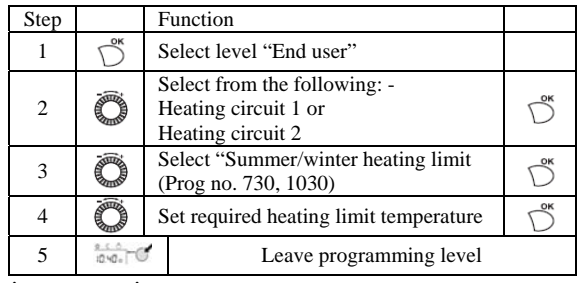

winter operation.

#### 7.9 DHW temperature set point

With the DHW (Domestic Hot Water) set point you can set how warm your DHW will be heated for normal use (e.g. 55°C)

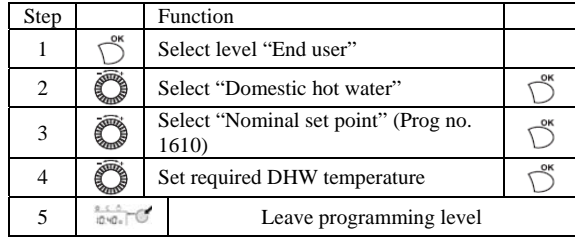

# **7.10 Diagnostic heat generation**

Display of heating set points for

diagnostic purposes only.

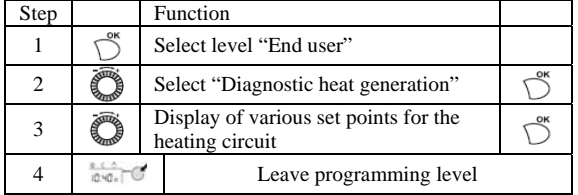

### **7.11 Emergency operation**

In the event that the GeoFlo heat pump fails to operate an emergency operation mode can be used.

The emergency operation operates an alternative heating source for the heating operation and production of domestic hot water.

This function is only possible if an alternative heating source has been connected to the system. Activation of the emergency operation mode can be achieved as follows:-

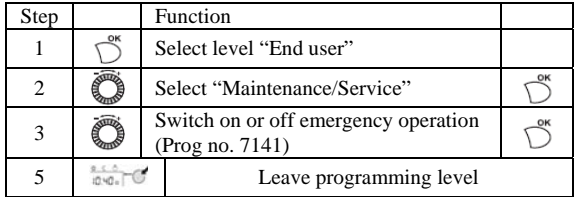

# **7.12 Setting table**

-The parameters listed below are those that are only visible from the End User programming level -Depending on the configuration of the heating system, not all of the parameters listed will be visible -In order to get to the setting level "End user" (Eu) press the OK button

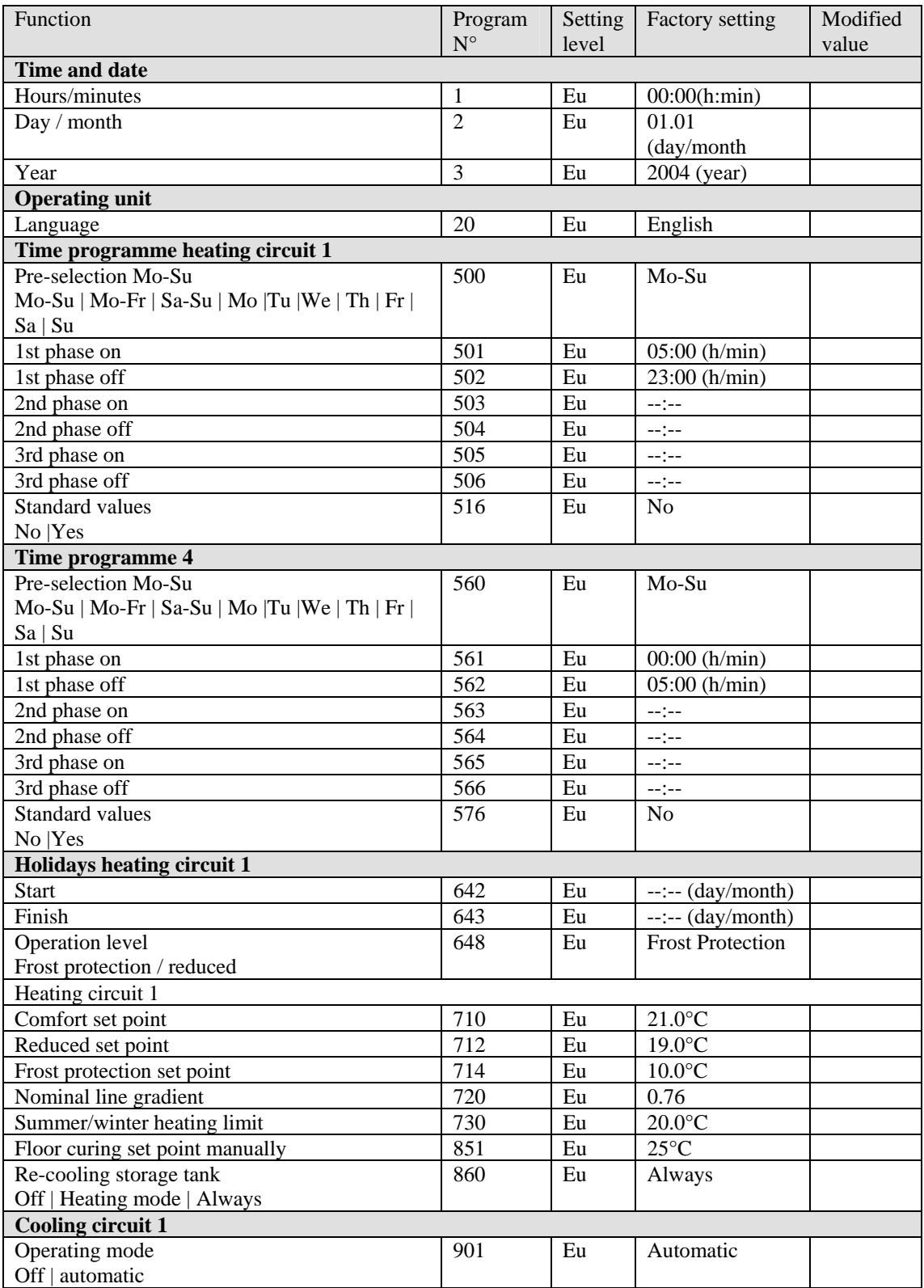

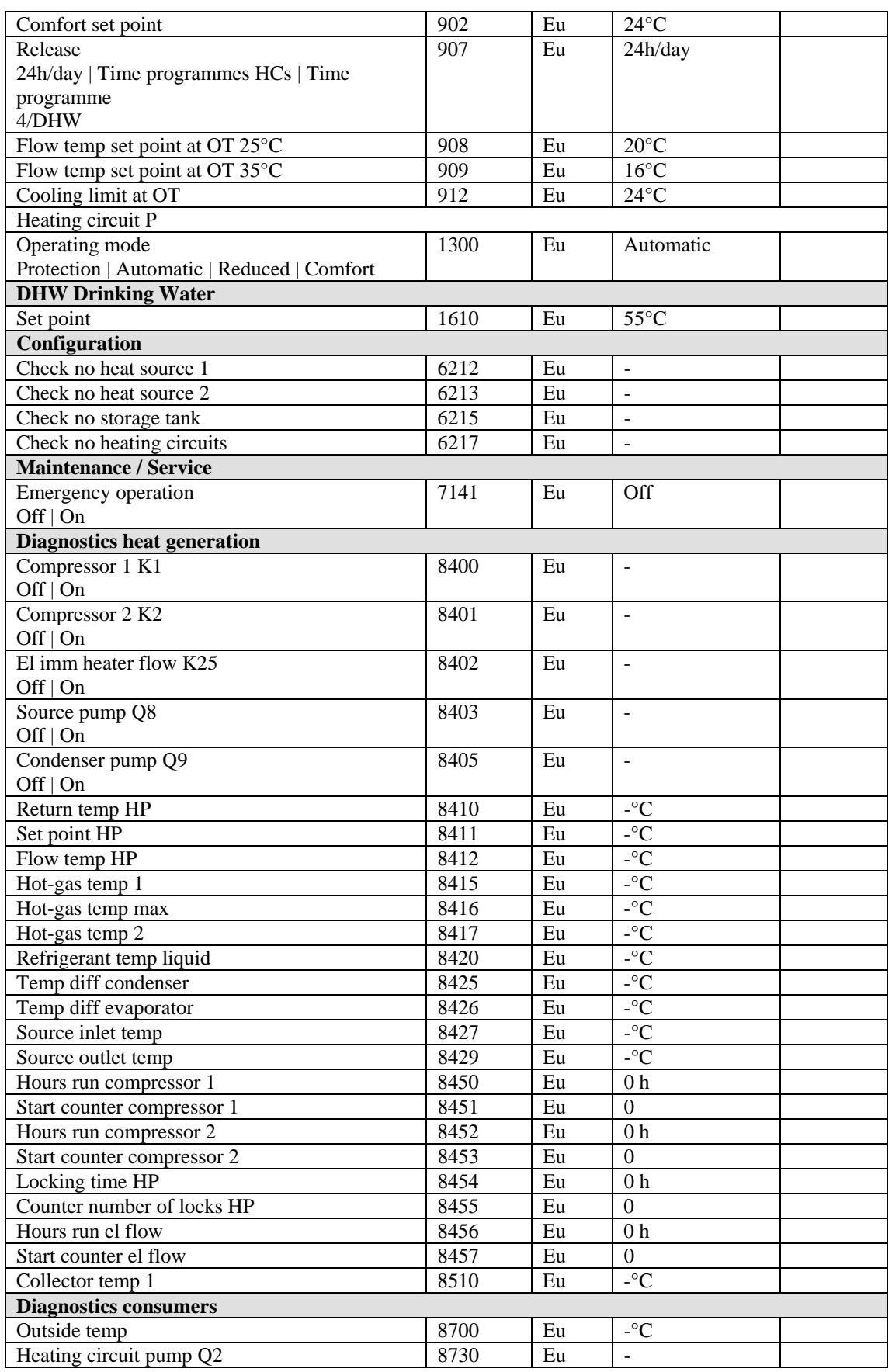

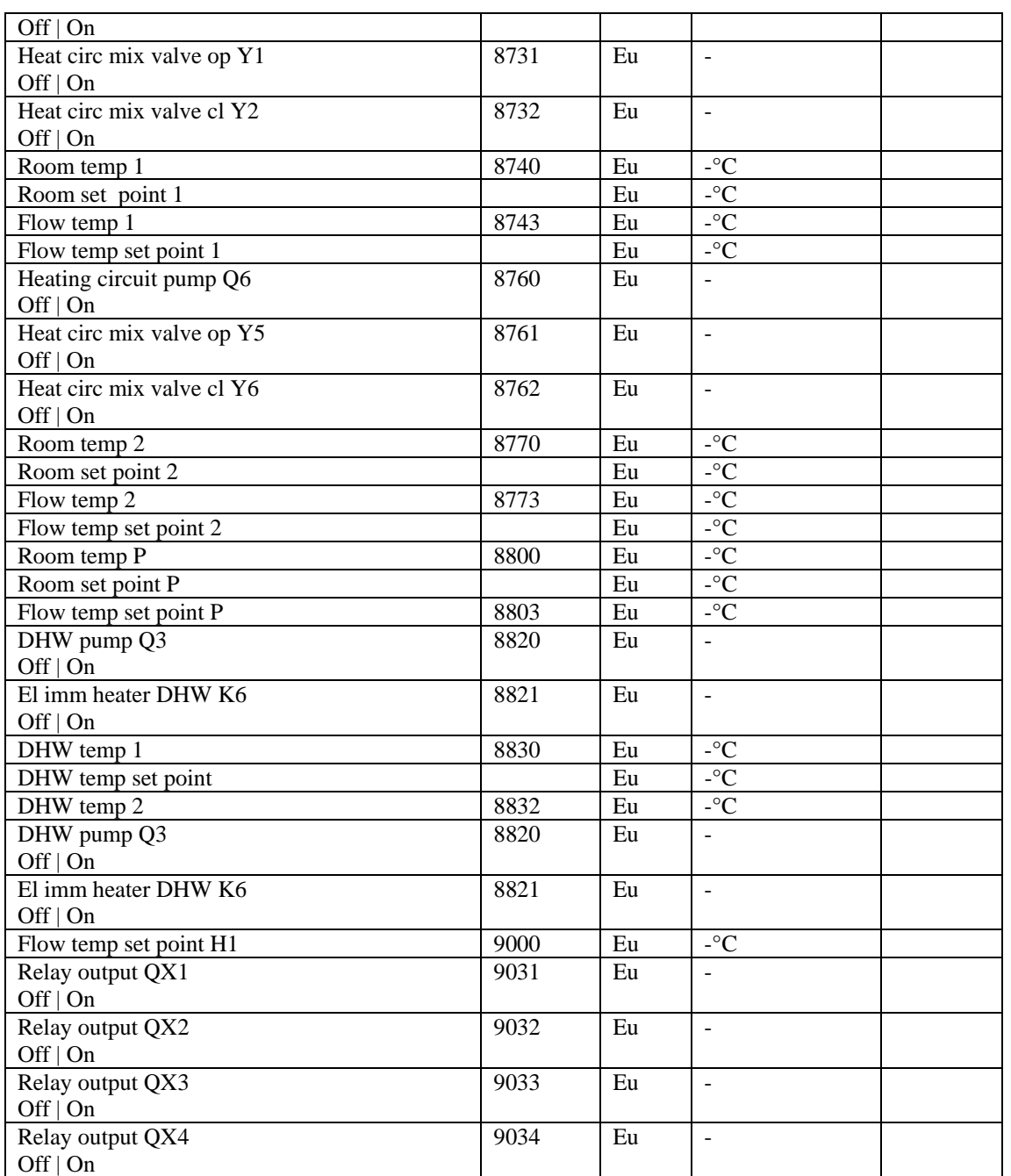

# **8. Fault Finding**

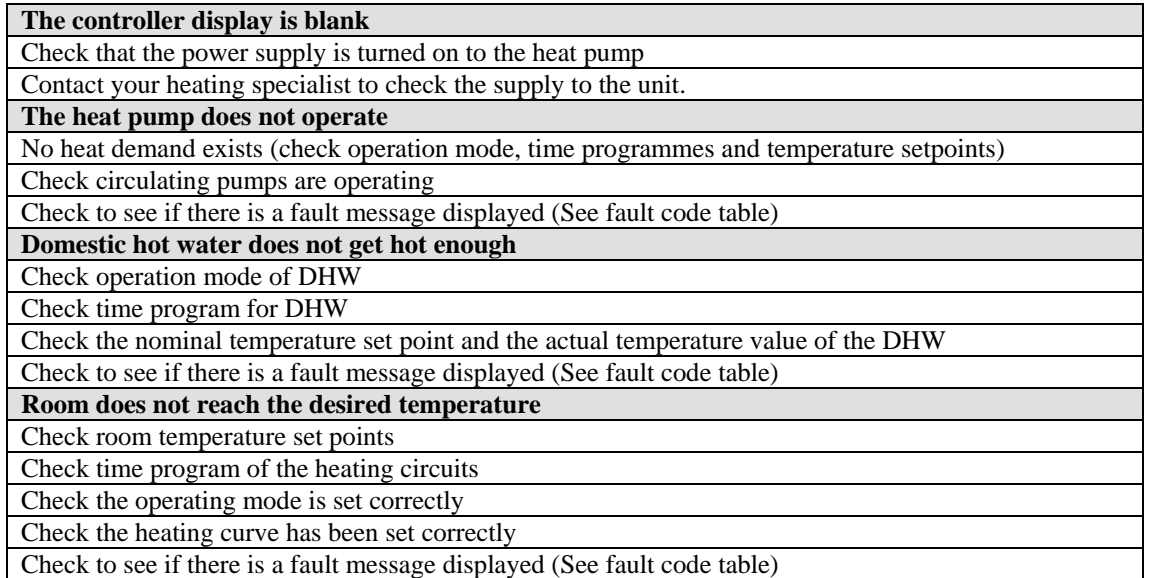

# **8.1 Fault Code table**

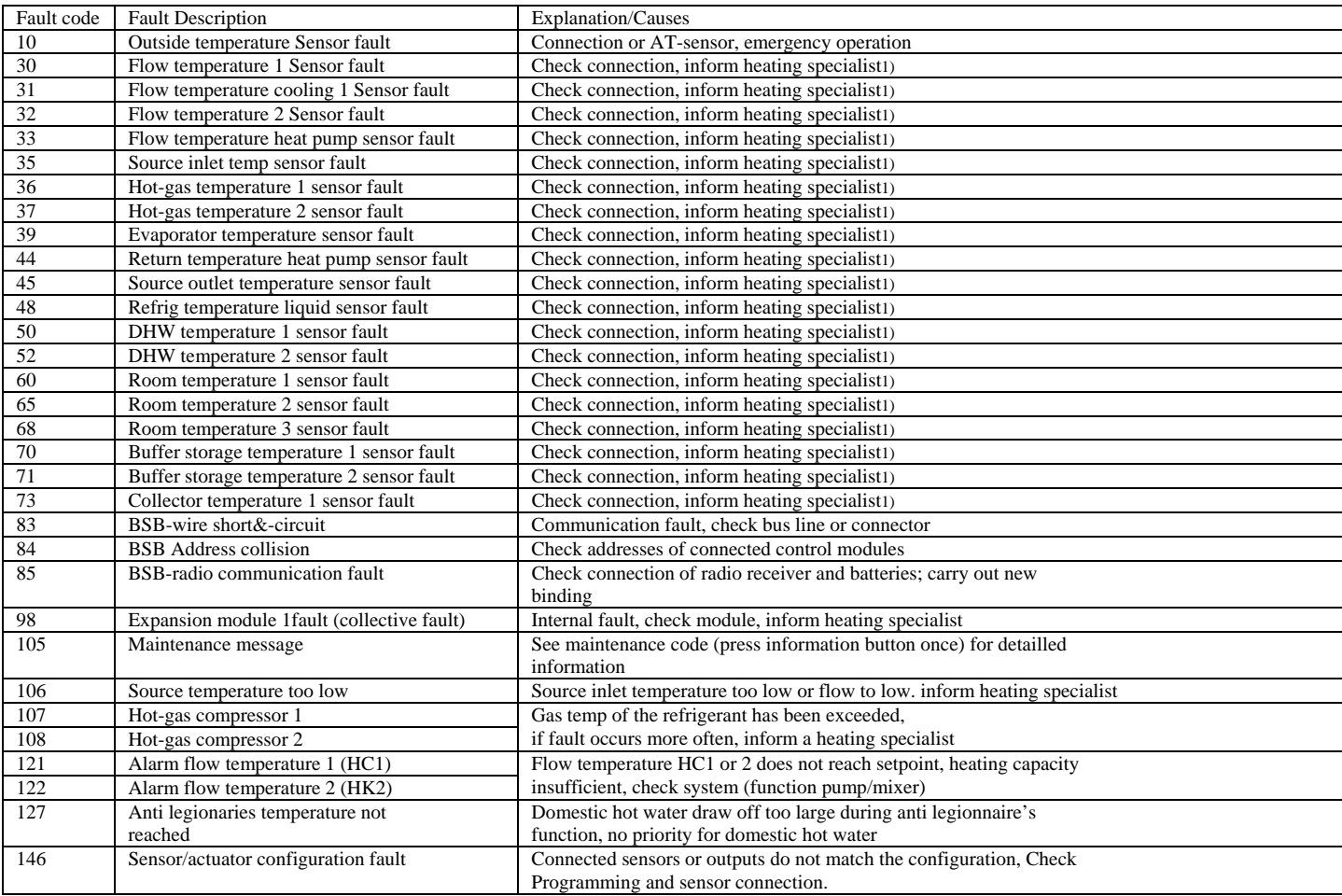

GeoFlo Page 16

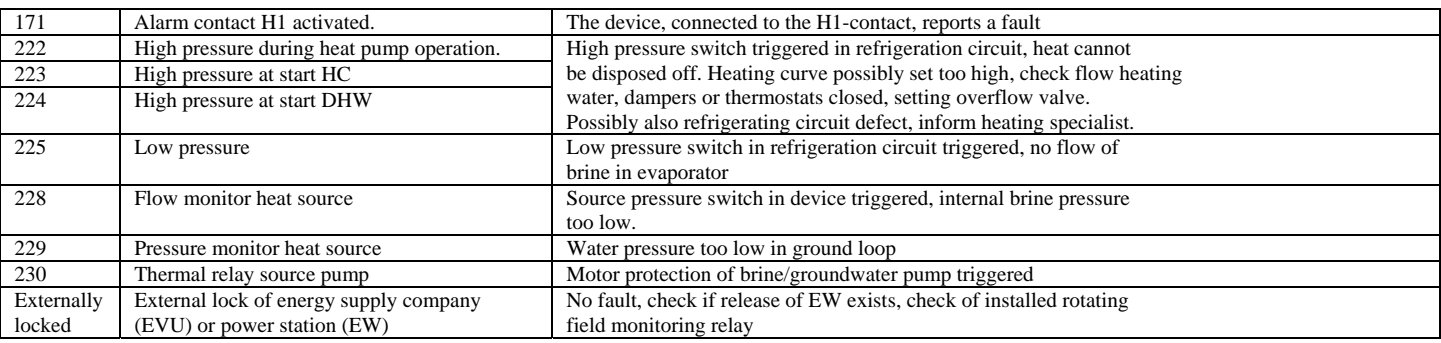

#### **8.2 Maintenance Code Table**

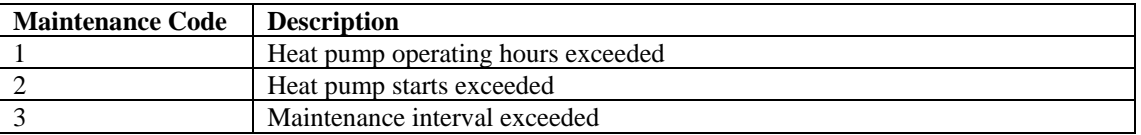

#### **9. Cleaning and Maintenance**

#### **9.1 Cleaning**

Before any maintenance or cleaning works are carried out the electrical supply to the unit must be isolated, If necessary clean the outside casing of the unit using a mild cleaning solution that will not damage the coating of the casing panels. Cleaning of the inside of the unit must only be carried out by a heating specialist.

# **9.2 Servicing**

Servicing of the GeoFlo heat pump must only be carried out by persons approved and competent to do so, do not attempt to carry out these works yourself as you may endanger yourself and others.

It is recommended to carry out the maintenance of the GeoFlo heat pump along with the heating system annually for this we recommend that a service contract is obtained with a heating specialist company, so the long life of the heat pump and reliable safe operation of the heating system can be guaranteed.

The End User can perform some simple regular checks that do not require any technical knowledge that can prevent premature failure of the unit and the need for a heating specialist, these checks are as follows: -

- 1. Check the condition of the housing, to make sure all fastenings of the casing are intact as loose casing panels can cause excess noise and vibrations.
- 2. Avoid leaning and depositing of items against the GeoFlo heat pump to protect the casings from damage.
- 3. Check for any signs of water leakage around the unit and associated pipe work.

There is a servicing booklet in the information pack provided with the GeoFlo heat pump, Ask your heating specialist to complete and sign this on completion of any service or maintenance works.

# **Commercial sales technical & service enquiries**

Tel: 0845 070 1055<br>Fax: 0845 070 1059 Fax: 0845 070 1059<br>Sales hotline: 0845 070 1056 Technical helpline: 0845 070 1057 Service hotline: 0845 070 1058<br>e-mail: 0001 notterton.comm

0845 070 1056 e-mail: potterton.commercial@baxigroup.com web: www.pottertoncommercial.co.uk

# **Spares**

Potterton Commercial spares are available nationwide through the interpart network of approved stockists. Alternatively please contact:-

#### **Interpart**

Brooks House Coventry Road Warwick CV34 4LL

Tel: 0844 871 1540

# **Applications & Installations**

Our experienced technical support team are available to offer advice on any aspect of heating system design and boiler installation.

Please contact: 0845 070 1057

#### **Commercial service offices**

Our service organisation covers the whole of the UK to look after your needs for all Potterton Commercial products.

Our service office offers a wide range of specialised services including:

- Burner commissioning for all fuels
- Boiler service contracts
- Breakdown and repair services
- Burner and boiler replacement
- Oil/gas conversions
- Water treatment and descaling
- Packaged units

All descriptions and illustrations contained within this leaflet have been carefully prepared, but we reserve the right to make changes and improvements in our products which may affect the accuracy of the information in this leaflet.

PART OF BDR THERMEA

**Baxi Commercial Division Wood Lane, Erdington, Birmingham B24 9QP Email: potterton.commercial@baxigroup.com www.pottertoncommercial.co.uk**

**Sales:** 0845 070 1056 **Technical:**

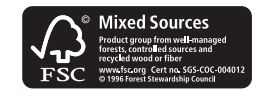

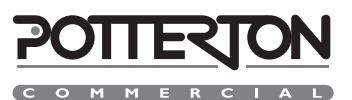

0845 070 1057 **heating specialists**